## Analyzing and managing merge results

Merge results are displayed in the Merge window. Read about analyzing and managing model merge results in

- · Getting merge summary information and changes legend
- Understanding content of the Merged Result panel
- Inspecting element property changes in the Specification panel
- Inspecting changes in the Change details panel
- Displaying and navigating through changes
- Quickly navigating through conflicting changes
- Accepting and rejecting changes using shortcut menu
- Viewing and analyzing changes of modified diagrams
- Generating a differences report

If you do not need to perform the analysis and management of merge results, proceed to Finishing and canceling merge.

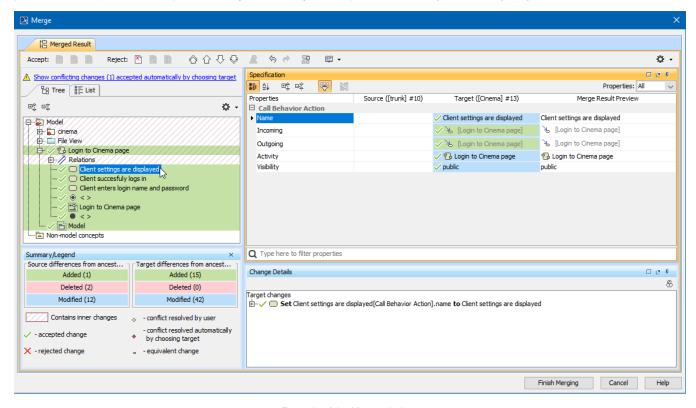

Example of the Merge window.